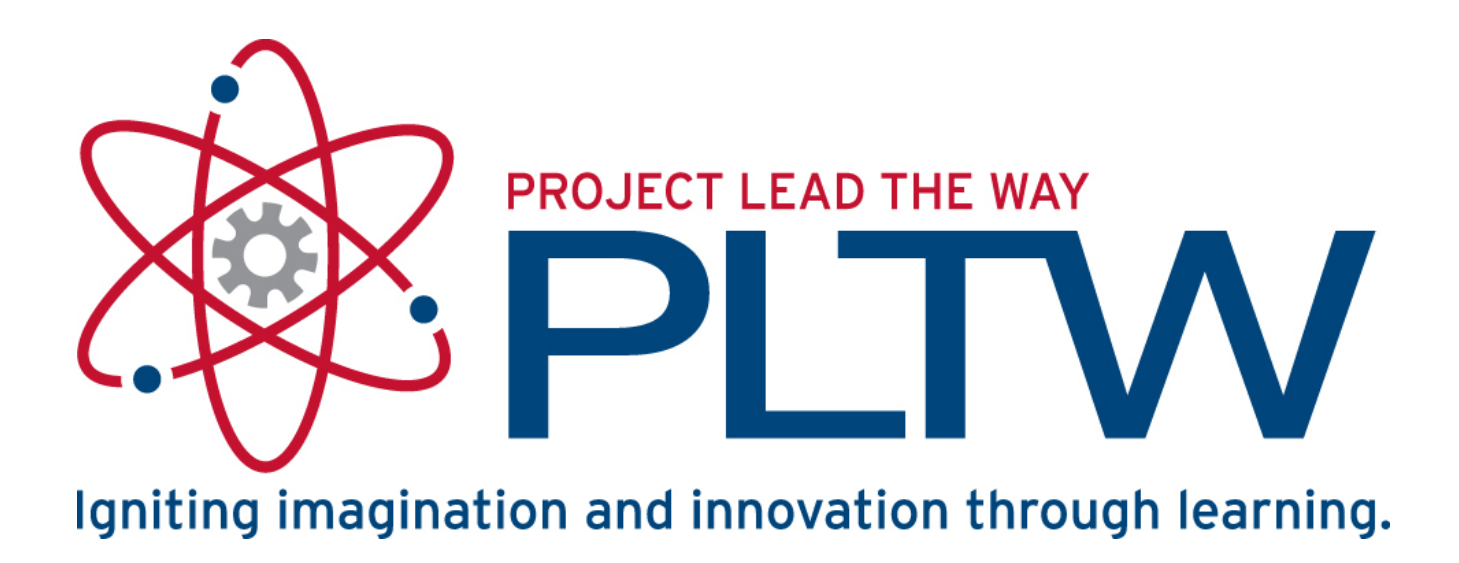

#### Programming Design

ROBOTC Software

## Behavior-Based Programming

- A behavior is anything your robot does
	- Turning on a single motor or servo
- Three main types of behaviors
	- 1. Complex behaviors Robot performs a complex task (automated fan control)
	- 2. Simple behaviors Simple task performed by the robot (fan stops when sensor activated)
	- 3. Basic behaviors Single commands to the robot (turn on a motor)
- Complex behaviors can always be broken down into simple behaviors, which are then broken down into basic behaviors

# Complex Behaviors

- Describe the task or overall goal that your program will accomplish.
	- A fan will run until someone needs it to stop. A safety device warning light will come on before the fan turns on. Another light will indicate that the fan has stopped.

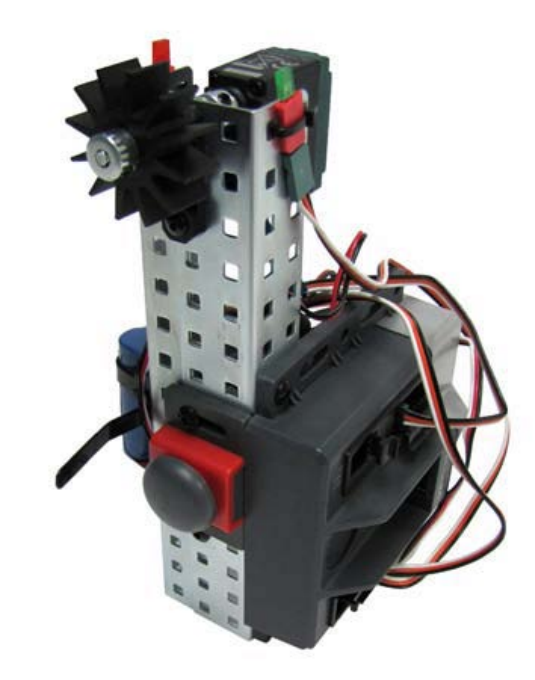

• This may be described as one or more complex behaviors.

## Creating Pseudocode

- Break down your behaviors into individual actions.
- Do not worry about syntax or which commands will be used with ROBOTC.
- Simply describe them in short phrases.
- Example
	- Turn a motor on for three seconds
	- Follow a line until running into a wall.

## Simple Behaviors

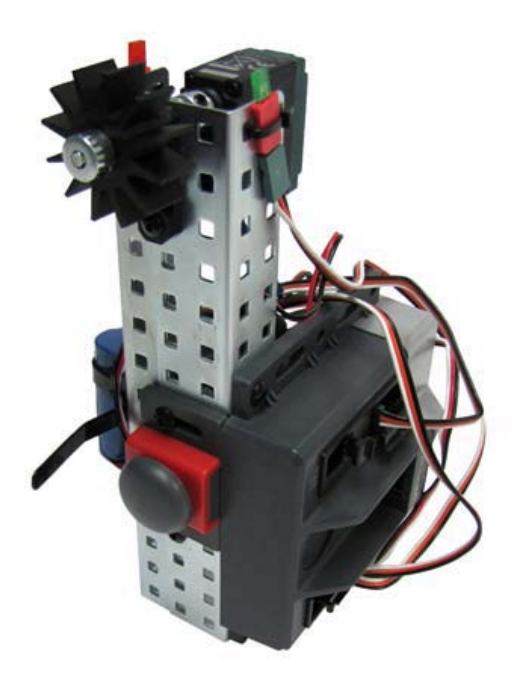

- Break each complex behavior down into simple behaviors.
- List the behaviors line by line in the order that each should occur.
- Describe actions and what prompts each action to continue.

## Creating Pseudocode

- Example
	- Warning light comes on before the fan starts for three seconds
	- Fan turns on and runs until a button is pressed
	- A different light comes on for three seconds before the program stops

#### Basic Behaviors

- Break each simple behavior down further into basic behaviors.
- Think in terms of what each input and output component will be on your device.

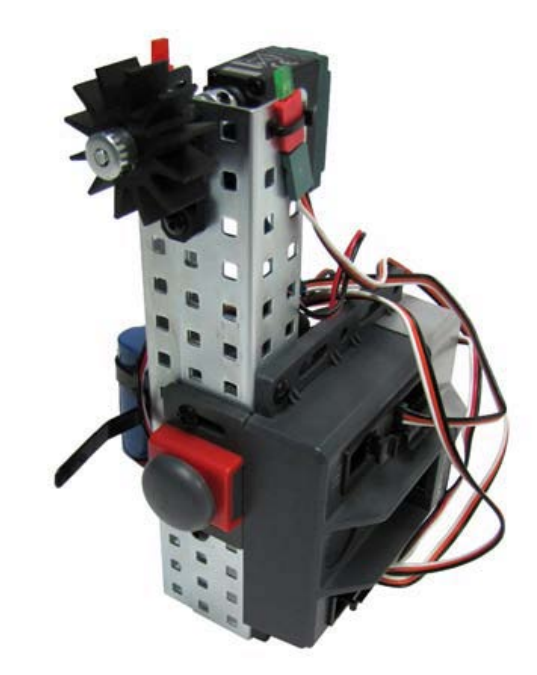

## Creating Pseudocode

- Example
	- Program begins
	- Light 1 (LED 1) turns on for three seconds
	- Fan (Motor 1) turns on until a button (bumper switch) is pressed
	- Light 2 (LED 2) turns on for 3 seconds
	- Program ends

## Identify Inputs and Outputs

- Identify which ports each input and output will be plugged into on the Cortex
- Pay attention to which sensors are analog and which are digital
- Label planning diagram

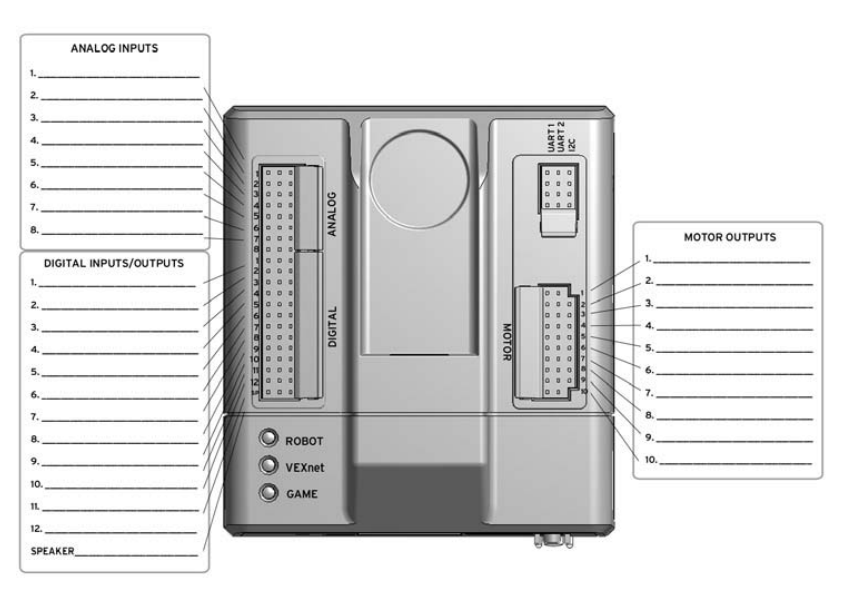

## PLTW ROBOTC Program Template

- Open Sample Program PLTWTemplate
- Use the initial description (complex behaviors) of your overall program goal as the task description
- Copy pseudocode (basic behaviors) for the Pseudocode section of the PLTW ROBOTC program template

#### PLTW ROBOTC Program Template

```
7*5
 6
         Project Title:
 7
        Team Members:
8
        Date:
9
        Section:
1011
12
        Task Description:
13
14
      A fan will run until someone needs it to stop. There will be a warning light
15
      as a safety device before the fan turns on and another light to indicate that the
      fan has stopped.
16
17
18
         Pseudocode:
19
20
      Program begins
21.
      Light 1 (LED 1) turns on
22.
      for three seconds
23
      Fan (Motor 1) turns on
24
      Until a button (bumper switch) is pressed
25
      Light 2 (LED 2) turns on
26.
      for 3 seconds
27
      Program ends
28
29
      \star /
30
31
      task main()
32
      \mathcal{F}33
      //Program begins
34
      //Light 1 (LED 1) turns on
35
      //for three seconds
36
      //Fan (Motor 1) turns on
37
      //Until a button (bumper switch) is pressed
38.
      //Light 2 (LED 2) turns on
39
       //for 3 seconds
      //Program ends
40
      Υ.
41
\sim
```
• Identify all inputs and outputs in the Motors and Sensors Setup window.

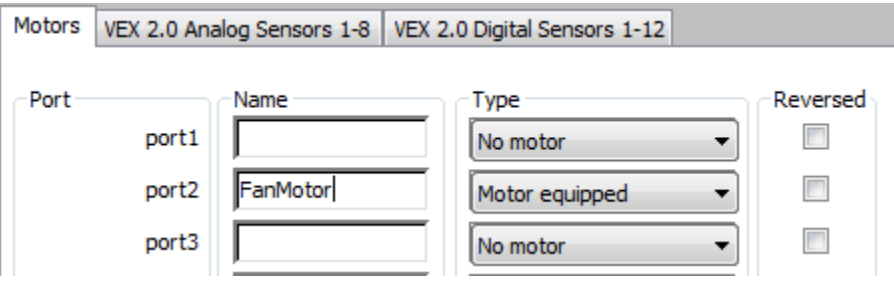

• Use the Debugger to confirm that all inputs and outputs are working as expected.

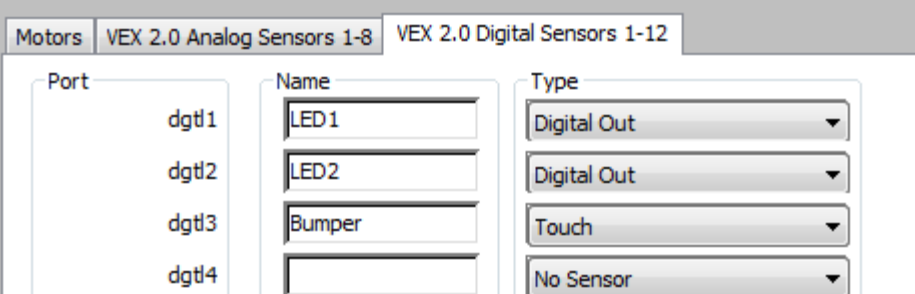

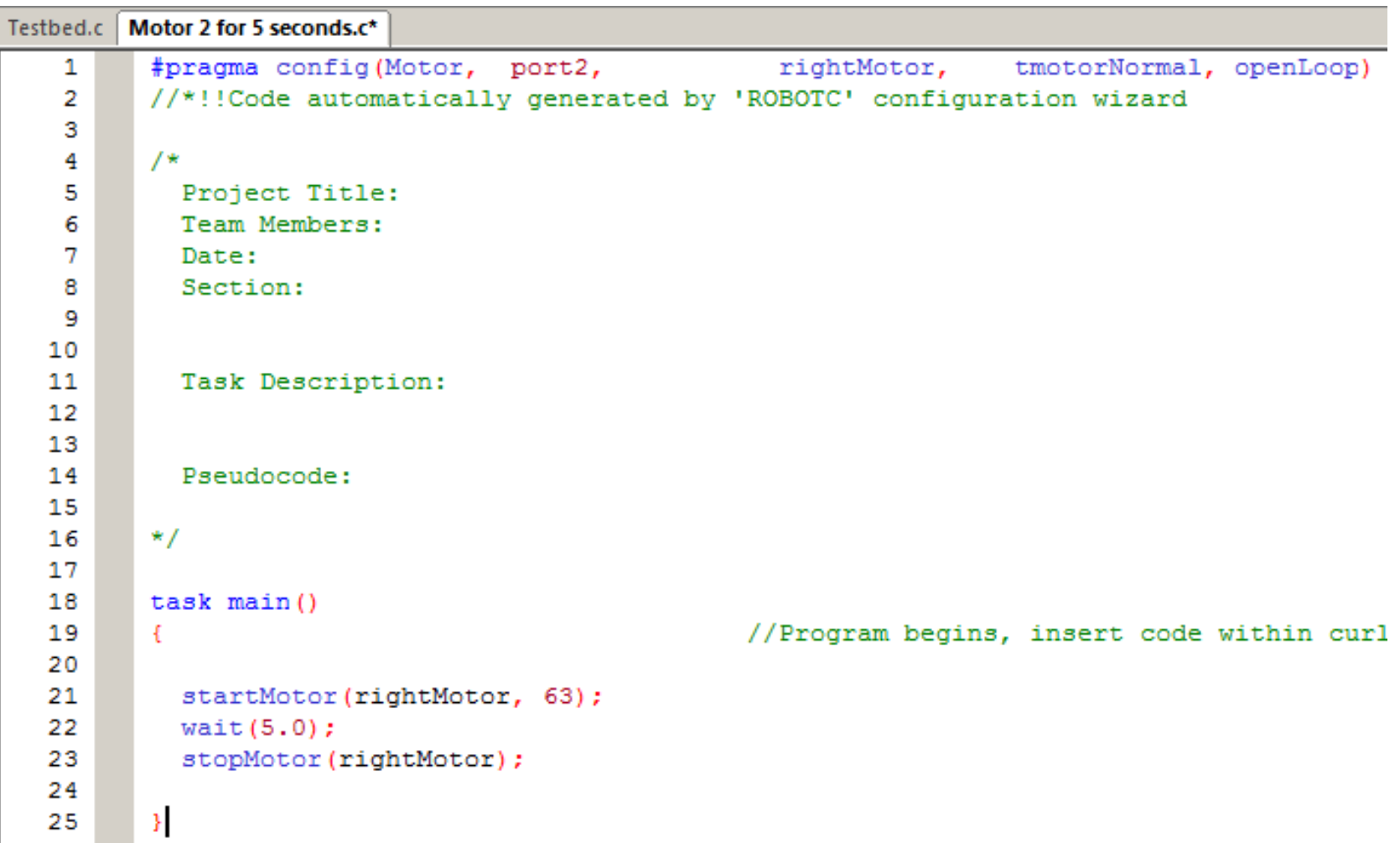

#pragma config(Motor, port2, TightMotor, tmotorNormal, openLoop) //\*!!Code automatically generated by 'ROBOTC' configuration wizard

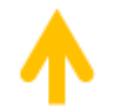

Displays configuration changes from the Motors and Sensors Setup

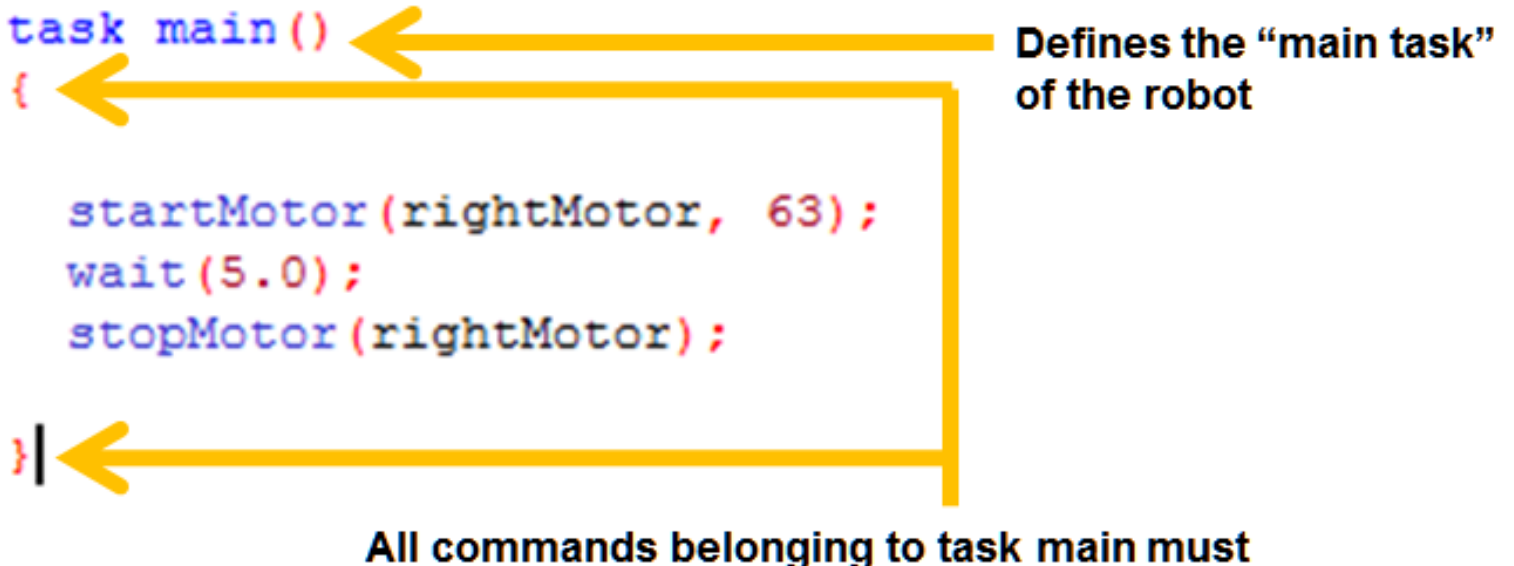

be in-between these curly braces

#pragma config(Motor, port2, many rightMotor, tmotorNormal, openLoop) //\*!!Code automatically generated by 'ROBOTC' configuration wizard

```
task main()
₹
  startMotor(rightMotor, 63);
                                         Turns the port2 rightMotor
                                         on at half power forward
  wait(5.0);stopMotor(rightMotor);
```
#pragma config(Motor, port2, many rightMotor, tmotorNormal, openLoop) //\*!!Code automatically generated by 'ROBOTC' configuration wizard

```
task main()
₹
  startMotor(rightMotor, 63);
                                          Causes the robot to wait
  wait(5.0) :here in the program for 5.0
  stopMotor(rightMotor);
                                           seconds
Я
```
#pragma config(Motor, port2, mightMotor, tmotorNormal, openLoop) //\*!!Code automatically generated by 'ROBOTC' configuration wizard

```
task main()Ŧ.
  startMotor(rightMotor, 63);
  wait(5.0);
  stopMotor(rightMotor);
                                        Stops the port2 rightMotor.
\mathbf{F}
```
#### **End Result: rightMotor spins for 5.0 seconds**

- Many basic behaviors generally come together to create a complex behavior.
- Troubleshoot basic behaviors as they come together to form a complex behavior.

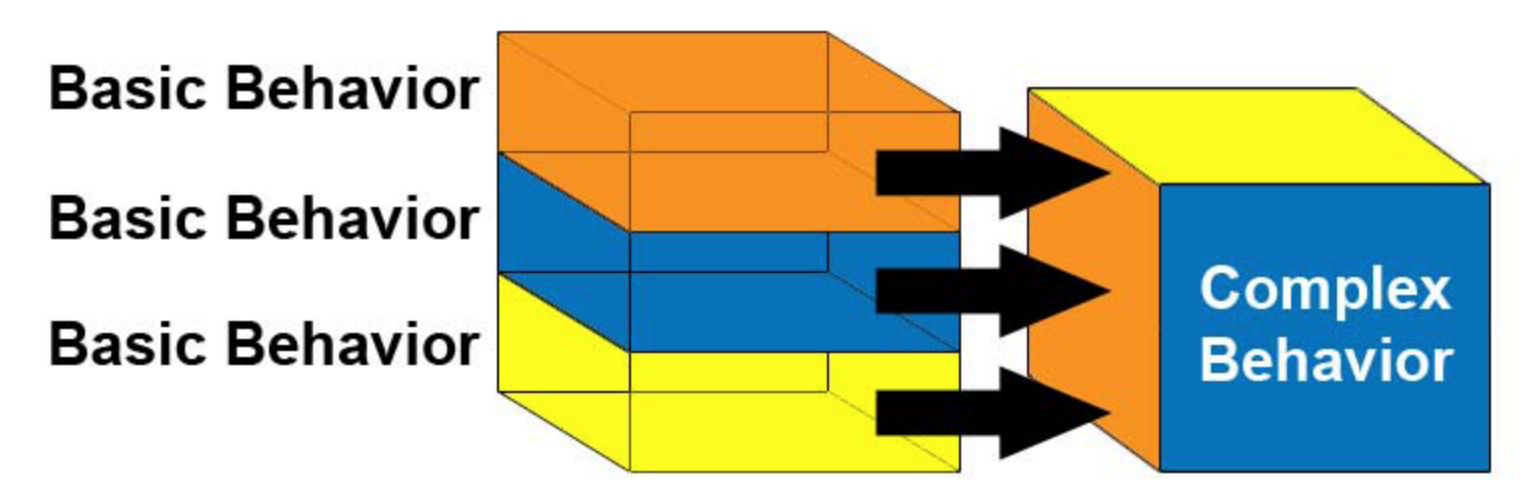

- Code and test small behaviors or sets of behaviors individually.
- Edit or add comments as you build code.

```
33.
       task main()34
       Æ.
35
                                     //Program begins
36
      turnLEDOn (LED1);1/T.ED1 turns on
37
      wait(3);
                                     //for three seconds
38.
      turnLEDOff(LED1);
                                     1/LRD1 turns off
39.
40
       //FanMotor turns on
41
       //Until Bumper is pressed
```
- Continue programming while testing one behavior at a time.
	- Temporarily turn sections of code into comments using /\* followed by \*/.

```
task main()33.
34
      л.
35.
                                  //Program begins
      4*36
      turnLEDOn(LED1);
37
                                  //LED1 turns on
38
      wait(3);//for three seconds
39
      turnLEDOff(LED1);
                                  //LED1 turns off
      \star/
40
41
      startMotor(FanMotor, 127); //FanMotor turns on
42
43.
      untilBump(Bumper); //Until Bumper is pressed
      stopMotor(FanMotor); //FanMotor turns off
44
45
      //Light 2 (LED 2) turns on
46
```
#### Sample Programs

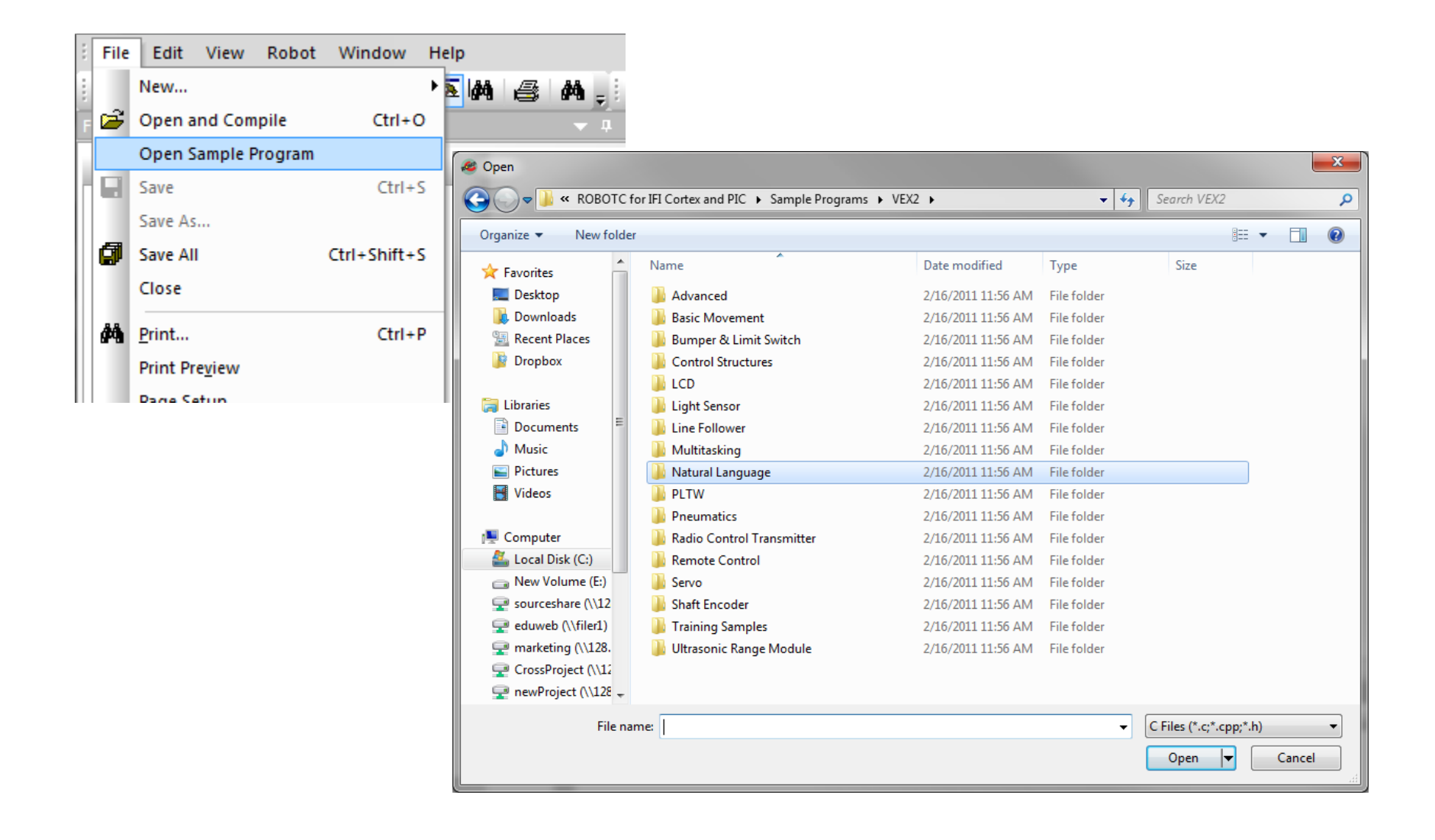

# ROBOTC Natural Language

- New language developed specifically for PLTW
- Lines of code for common robot behaviors are consolidated into single commands
	- forward();
	- lineTrackforTime();
	- $-$  stop();
	- untilBump();

#### ROBOTC Natural Language

#### Natural Language is an additional Platform Type in ROBOTC.

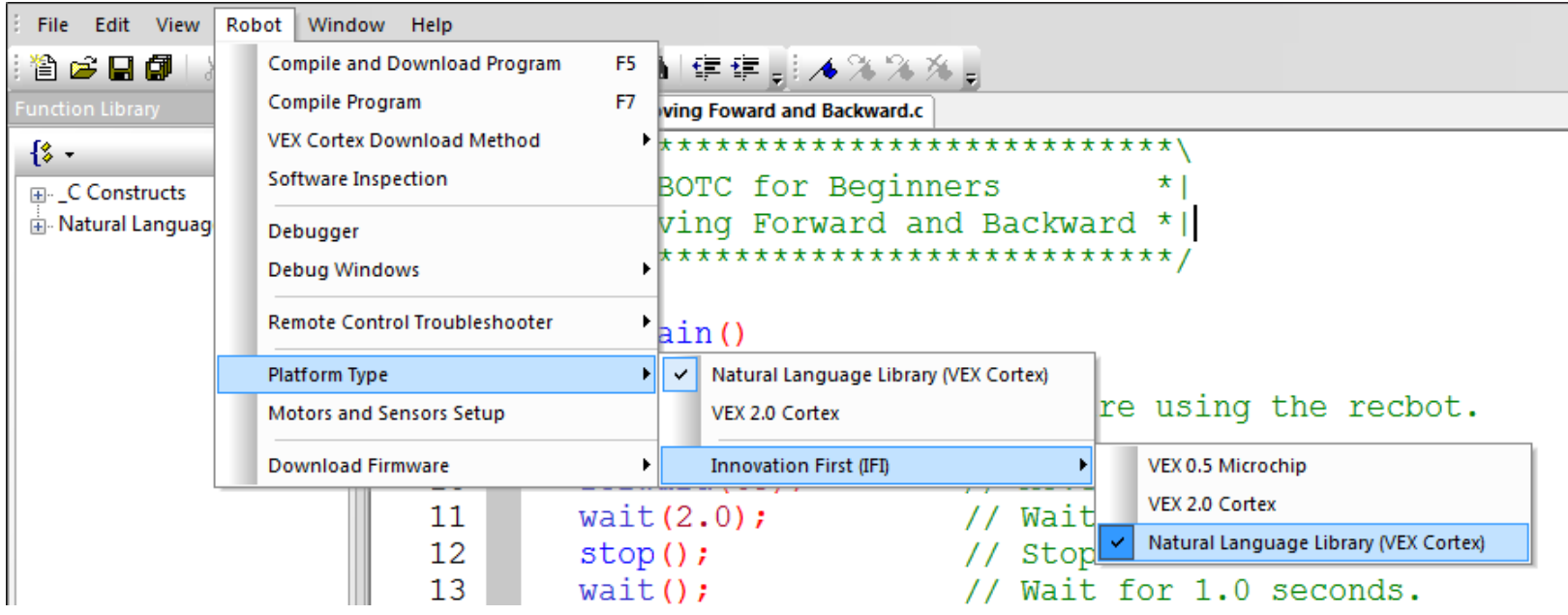

#### ROBOT Motion

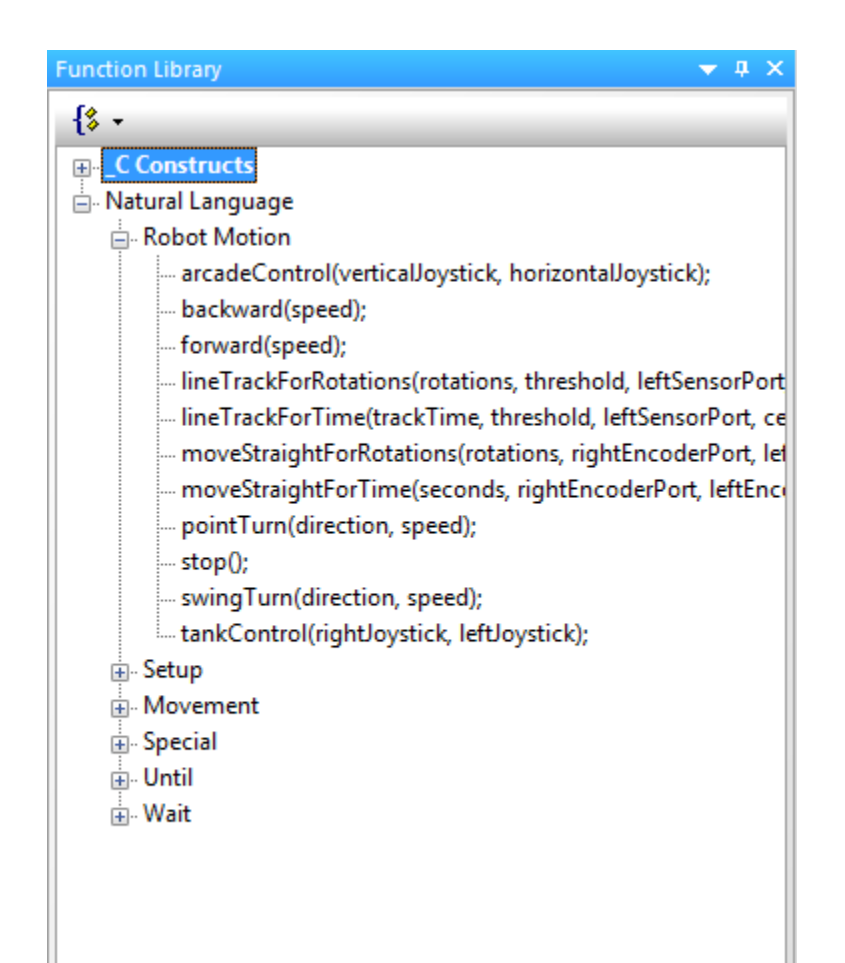

#### Commands that cause the entire robot to perform a behavior

#### Movement

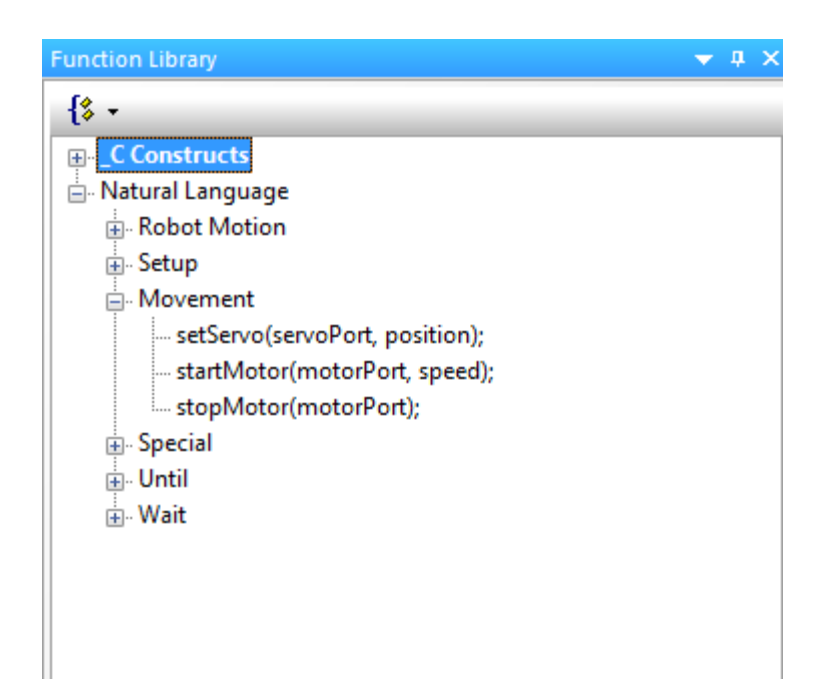

Commands that allow you to control individual motors / servos

#### Motor Reversal

• Reversing motor polarity – Check Reverse in Motors and Setup  $-$  Change speed  $+$  / - in program

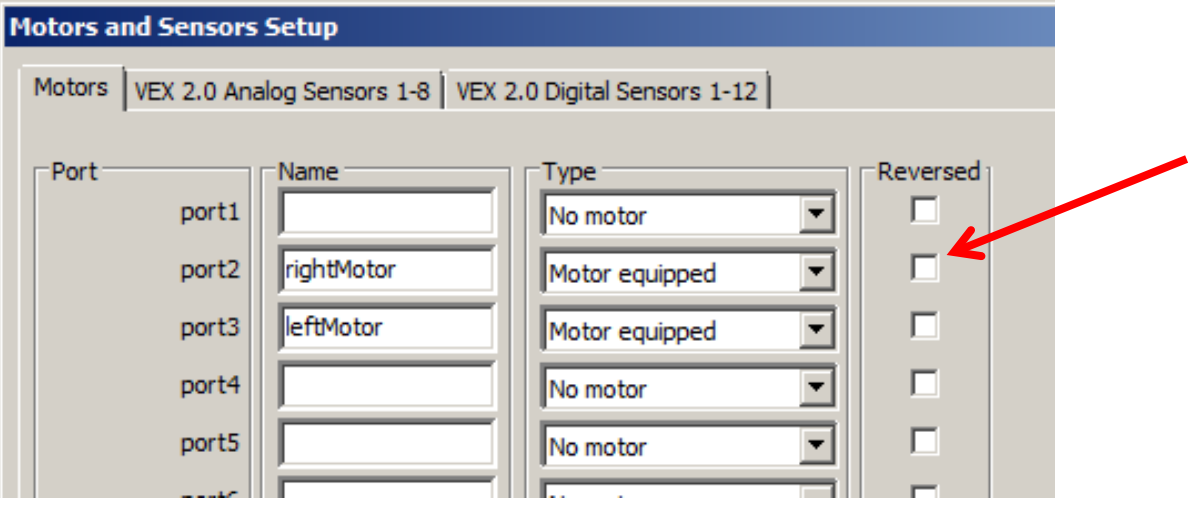

- startMotor(rightMotor, 63);
- $startMotor(rightMotor, -63);$

#### **Special**

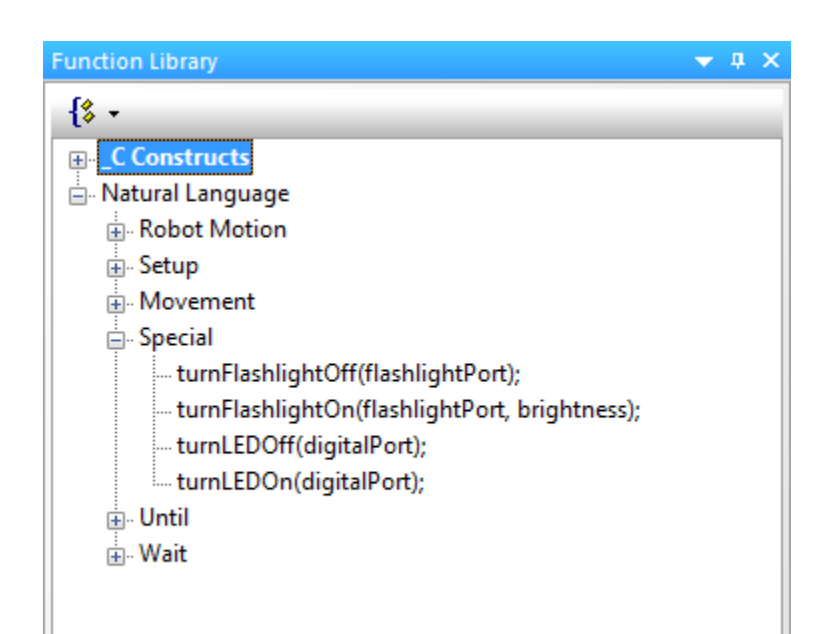

Commands that control the more unique VEX Hardware – LEDs and Flashlights

## Until

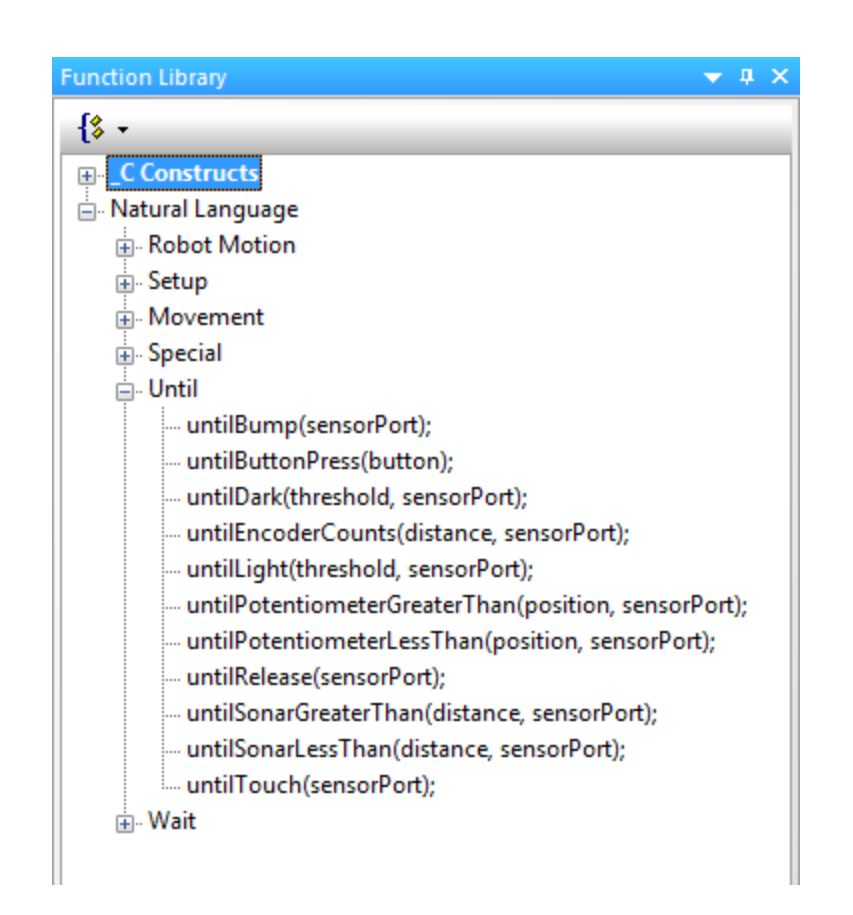

Commands that allow you to create behaviors where the robot acts "until" a certain event

- Button Press
- Encoder Count Reached

#### **Wait**

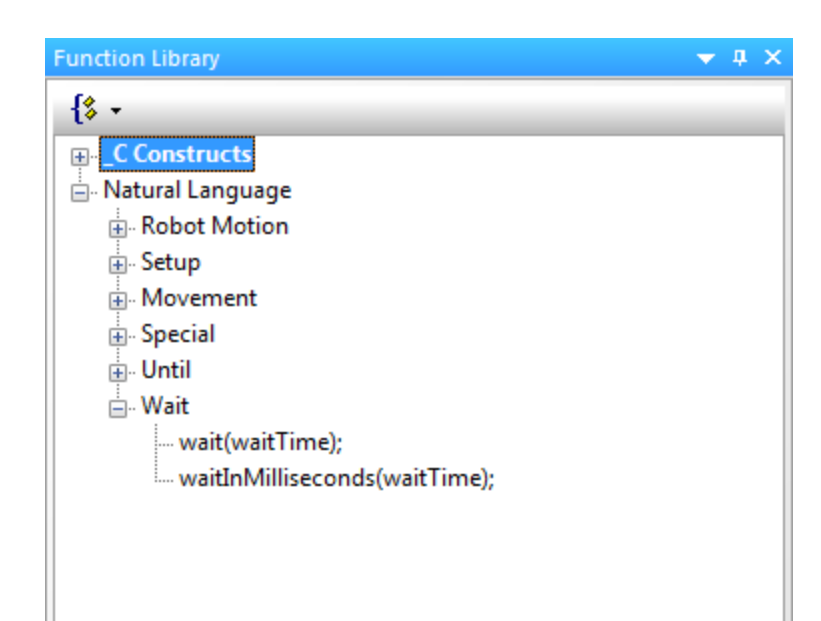

Commands that wait for an elapsed amount of time in seconds or milliseconds

#### Wait States Accuracy

- Motor Speed is affected by battery power
	- If battery is fully charged, then motors move quickly.
	- If battery is low, then motors move slowly.
	- Device or robot will not move consistently as the battery power drains.

## Touch Sensors

- Digital sensor Pressed or Released
	- $1 =$  Pressed and  $0 =$  Released
- Caution
	- Bouncing may occur when sensor is pressed or released
	- Value may bounce between 0 and 1 very briefly and quickly
	- Very brief wait can be inserted to reduce bouncing effecttask main()

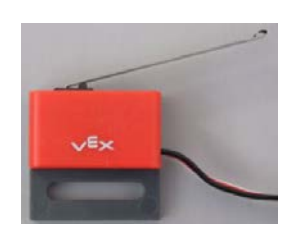

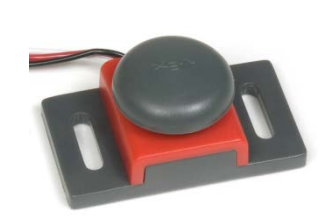

```
untilBump(bumper);
wait(.05);
```
#### References

Carnegie Mellon Robotics Academy. (2011). ROBOTC. Retrieved from http://www.robotc.net